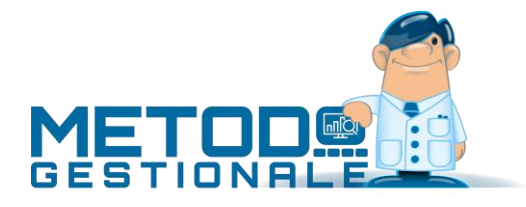

# Ddt e Fatture

## Immissione DdT

Dal menù DDT/Fatture – Immissione DDT si accede alla maschera d'inserimento documenti di trasporto. Effettuate in precedenza le corrette parametrizzazioni si troveranno già compilati, o si avrà la possibilità di selezionarli, la "causale di scarico", "archivio Ddt" e "magazzino di partenza".

Indicare il cliente e la condizione di pagamento. Quest'ultima se impostata nell'anagrafica del cliente viene compilata in automatico.

Proseguendo ci si sposta nell'inserimento dati di riga dove poter indicare:

- Righe solo descrittive
- Articoli codificati in anagrafica di magazzino
- Articoli a descrizione libera non presenti in anagrafica articoli

Dal menù Opzioni  $\equiv$  presente nella parte sinistra della maschera d'inserimento è possibile:

- Memorizzare le modifiche ed uscire
- Annullare le modifiche ed uscire
- Interrogare le Condizioni di Vendita
- Riordinare le righe del documento per descrizione o codice articolo
- Effettuare delle stampa mirate (ad es. Estratto conto articolo)
- Utilità varie di manutenzione
- Acquisire dati dall'esterno

#### Immissione DdT a Fornitori

Dal menù DDT/Fatture – DDT Fornitori si inseriscono gli omonimi documenti. La procedura è uguale a quella per l'inserimento dei DDT a Cliente.

# Fattura Differita di Verifica e Fattura Differita Definitiva

#### Fattura Differita di Verifica

La stampa di Verifica fatture è una semplice stampa di controllo a tutti gli effetti che permette di visualizzare quella che sarà la fattura al termine del processo di fatturazione, evidenziando eventuali errori compresi quelli relativi ai controlli SDI.

Molto comoda risulta la possibilità di effettuare questa procedura come "anteprima a video".

Dal menù DDT/Fatture – Stampa Verifica Fatture si possono impostare dei filtri per la lettura dei ddt da fatturare:

- Archivio (dato necessario)
- Codice Fattura (indicato in salvataggio del DdT per diversificare la fatturazione dello stesso cliente nello stesso mese se presenti più documenti di trasporto da fatturare)
- Limite data Ddt
- Ragione sociale
- Tipologia fatture da elaborare

Nella maschera successiva si potranno spuntare le opzioni:

- Anteprima di stampa
- Singola Copia
- Anteprima XML (indispensabile se si vuole verificare la corretta generazione del file secondo i criteri definiti dal SDI)

#### Fattura Differita Definitiva

Il processo di fatturazione differita Definitiva è uguale a quello di Verifica con l'aggiunta di selezione a monte se con scarico contabile o meno, poi della tipologia documento (normale, in sospensione d'imposta, in liquidazione anticipata) e l'eventuale modifica della data e numero documento (modifica consapevole dell'operatore in caso di ri-fatturazione). Il menù da selezionare è DDT/Fatture – Stampa Definitiva Fatture.

In fatturazione sono presenti controlli sull'integrità dei dati negli archivi (es. se ci sono DdT rovinati, DdT con aliquote errate, dati mancanti o errati per la fattura in xml, ecc., il programma si blocca e non permette di procedere con la fatturazione).

Prima di procedere con la fase finale della fatturazione viene presentata una finestra con il riepilogo delle operazioni che verranno effettuate dove viene indicato anche il numero totale delle fatture generate in base alle selezioni effettuate sui DdT. È in questa fase che l'operatore può modificare la data ed il numero della fattura iniziale.

Nello stesso menù è presente la voce "ristampa ultima fatturazione" che permette la stampa potendo partire dal numero fattura desiderato (opzione molto utile in caso di inceppamento della carta durante la stampa e possibile solo sull'ultima fatturazione eseguita).

Con Metodo tutte le fasi relative allo scarico contabile, alla generazione delle R.B., alla cancellazione o trasferimento dei DDT fatturati, la generazione del file xml vengono effettuate prima dell'inizio della stampa che, una volta iniziata, si limita all'esecuzione di tale operazione mentre tutte le precedenti sono già state portate a termine.

Quindi, in caso di inceppamento della carta o mancanza di corrente mentre vengono stampate le fatture differite, non è più necessario ripartire dalla copia e ripetere le operazioni effettuate ma è sufficiente effettuare la "ristampa ultima fatturazione" che consente di riprendere la stampa dal documento dove la stessa si è interrotta.

#### Ri-emissione fattura differita e gestione file Xml

Prima dell'invio della fattura Xml al Sistema d'Interscambio, è possibile apportare delle modifiche alla fattura emessa. Nella fatturazione differita questo comporta la ri-emissione ex novo del documento con l'evasione dei DdT precedentemente fatturati.

Si procede:

- 1. (Se attiva la procedura di Contabilità e se effettuata la registrazione con scarico contabile) Cancellare il documento dalla Contabilità (ad esempio richiamandolo dall'estratto conto del cliente in modo da cancellare in un'unica operazione la parte iva, contabile e scadenzario)
- 2. Cancellare dalla Gestione Archivio Fatture il documento Xml (per evitare un invio accidentale del file). È sufficiente posizionarsi sopra la riga della fattura evidenziandola ed utilizzare il tasto posto in alto alla maschera "Elimina"
- 3. Dalla Gestione DDT, entrare in modifica del/i DdT fatturati e togliere la spunta "ddt fatturato" ricordandosi di salvare le modifiche con l'opzione "memorizza modifiche ed esci".
- 4. Sempre dalla Gestione DDT, selezionare il/i DdT appena riportati nello stato "da fatturare" (anche visivamente la riga del documento è passata da fondo grigio a bianco) ed utilizzare il tasto "Trasf." per spostare di archivio i documenti (tipicamente da "Ddt fatturati" a "Ddt da fatturare").
- 5. A questo punto procedere alla fatturazione forzando data e numero documento uguali a quelli della fattura che si è cancellato per riemetterla.

Nella Gestione Archivio Fatture verrà visualizzata una nuova riga in riferimento al documento appena generato.

## Fattura Immediata

La fattura immediata produce direttamente un documento finale emesso con immissione manuale dei dati (articoli, descrizioni, ecc.) o da evasione Ordine Cliente.

Vi si accede dal menù DDT/Fatture – Fattura Immediata selezionando subito se con scarico contabile o meno. I campi di testata richiesti sono come quelli in inserimento DdT e quelli in fatturazione differita definitiva.

- Causale di scarico
- Archivio Fatture
- Magazzino di partenza
- Anagrafica Cliente
- Condizione di pagamento (se impostata nell'anagrafica del cliente viene compilata in automatico)
- Numero di copie da stampare (parametrizzabile)
- Tipo di fattura (normale, in sospensione d'imposta, in liquidazione anticipata)
- Tipo di documento (fattura/nota d'accredito, Acconto/Anticipo su fattura, nota di debito)

Proseguendo ci si sposta nell'inserimento dati di riga dove poter indicare:

- Righe solo descrittive
- Articoli codificati in anagrafica di magazzino
- Articoli a descrizione libera non presenti in anagrafica articoli

Dal menù Opzioni  $\equiv$  presente nella parte sinistra della maschera d'inserimento è possibile:

- Memorizzare le modifiche ed uscire
- Annullare le modifiche ed uscire
- Interrogare le Condizioni di Vendita
- Riordinare le righe del documento per descrizione o codice articolo
- Effettuare delle stampa mirate (ad es. Estratto conto articolo)
- Utilità varie di manutenzione
- Acquisire dati dall'esterno

#### Ri-emissione fattura immediata e gestione file Xml

Prima dell'invio del documento Xml al Sistema d'Interscambio, è possibile apportare delle modifiche alla fattura emessa. Per la fatturazione immediata è sufficiente entrare nella maschera di Gestione Fatture Immediate, correggere il documento, e dopo averlo memorizzato, sempre nella Gestione Fatture Immediate, utilizzare il tasto "Rigenera (ft SDI)". La procedura porta alla ri-generazione del file Xml che viene accodato, nella Gestione Archivio Fatture, a quello generato in precedenza. Per cui nella griglia documenti non ci sarà una nuova riga, come per la fatturazione differita, ma solo una, quella generata alla prima immissione fattura. **Attenzione**! Non è possibile la rigenerazione del file Xml, ma occorre registrare nuovamente il documento nei casi in cui:

- Sia stata cancellata la fattura Xml dalla Gestione Archivio fatture (solo per rigenerare le fatture differite deve essere cancellata per evitare invii non corretti o doppi)
- Sia stato modificato il numero documento
- Sia già stata spedita al sistema d'interscambio e non abbia una notifica di scarto

### NOTE SU INSERIMENTO DOCUMENTI

#### **Immissione DdT/Fatt.Imm.**:

- in caso di documento a cliente in valuta extra UE (es. dollari, yen, ecc.), la richiesta del cambio è spostata alla fine della compilazione (dopo le richieste finali);
- nella finestra di visualizzazione del corpo del documento, nello specchietto riepilogativo per aliquote viene indicato anche il riepilogo per esenzione;
- viene controllata la validità delle aliquote Iva nelle righe del corpo e dei campi finali in modo da impedire la digitazione di un valore errato (es.222 al posto di 22, o campo vuoto al posto dell'indicazione di un'esenzione);
- a livello di input riga, è possibile tramite il tasto "Informazioni"  $\omega$ , ottenere uno specchietto riepilogativo delle condizioni di vendita applicate al cliente in base allo script articoli o clienti;
- a livello di input riga, è possibile tramite il tasto "estratto conto articolo" IIIII , richiamare l'estratto conto dell'articolo con movimentazione del cliente intestatario del documento;
- se la riga è stata inserita evadendo un Ordine Cliente/Fornitore, con il tasto "riga che evade ordine"  $\sqrt{2\pi}$ , vengono esposti i dettagli dell'ordine di origine;
- se creato il campo con codice attivazione 14 nel magazzino fiscale, in questo campo viene memorizzato il numero del rappresentante; questo viene poi sfruttato dalle statistiche di vendita per rappresentante di Metodo per fornire dati molto precisi relativi alle vendite per agente;
- è possibile attivare parametri personalizzabili per archivio (ad esempio si può avere un archivio DDT in cui, in fase di immissione, vengono elencati i componenti della Distinta Base dell'articolo richiamato, ed un altro che invece non li prevede oppure si possono avere più archivi DDT che seguono una numerazione progressiva comune ed uno particolare che invece ne ha una separata);
- è possibile impostare delle annotazioni per cliente/fornitore che escano, dopo aver richiamato il cliente/fornitore stesso nella form, in una maschera separata "popup" come avviso o promemoria (impostazione possibile dall'anagrafica pagina Notes dopo attivazione del parametro 91 per cliente e 52 per fornitore).

**Tabulati di Controllo DDT/Fatt. Imm.**: predispongono dei tabulati di controllo dati definendo a monte un riordino per:

- Protocollo
- Cliente + Protocollo
- Rappresentate + Protocollo
- Rappresentante + Cliente + Protocollo

Tra le selezioni consentite ci sono per "ragione sociale cliente", "singolo rappresentante" e "singolo fornitore" (solo nel caso di DdT e se spuntata l'opzione "considera anche DdT a Fornitori"), per "numero iniziale o finale", per "codice fattura" ed anche "considera i ddt fatturati" (queste ultime due solo per DdT). L'esposizione dei dati avviene su più pagine, ognuna impostata per diverse esigenze. Oltre alla situazione analitica viene proposta una situazione sintetica, un riepilogo totali suddiviso per esenzioni e aliquote ed un riepilogo totali suddiviso per condizioni di pagamento. La situazione sintetica può essere riordinata e totalizzata per valute se sono presenti DdT con diverse valute. L'ultima pagina, "dati per esportazione", espone i dati base dei documenti senza alcun raggruppamento, permettendo così l'esportazione tramite apposito testo nei consueti formati proposti in Metodo e la possibilità di manipolarli esternamente.

## NOTE PER CHI UTILIZZA I DDT CON SCARICO REGISTRAZIONI IN COMMESSA (solo per gli Utenti in possesso del programma "Gestione Commesse/Cantieri)

Se, in fase di immissione DdT si sceglie una causale di scarico a cui è stato attribuito il cod.att.6, al momento dell'inserimento dei dati di testata compare il campo "codice commessa" che permette di scegliere quella su cui devono confluire le registrazioni relative al DDT in oggetto.

L'inserimento dei dati nel corpo del DdT avviene analogamente a quanto previsto in Metodo Dos. Le particolarità sono le seguenti:

- viene evidenziata nella parte alta della finestra il codice della commessa scelta;
- nelle righe É OBBLIGATORIO indicare il codice operazione (compare un apposito riquadro di selezione che prende i dati dai parametri delle commesse). Questo campo può essere anche preimpostato se nell'articolo di magazzino é stato creato il campo con codice attivazione 50;
- nelle righe è presente il campo "riferimento comm." che, se lasciato vuoto, viene compilato in automatico dal programma (al momento della memorizzazione del DDT) con la scritta "DDT xxxx" dove in xxxx è il numero del documento stesso. Nel caso in cui, in questo campo, si digiti qualcosa manualmente, questo dato viene mantenuto inalterato e NON sostituito dalla dicitura sopraindicata;
- il prezzo dell'articolo richiamato può essere diverso a seconda di quanto specificato nell'apposita richiesta presente nei "Parametri DdT x Commesse" (vedi menù Utilità – Gestione Parametri – Parametri Immissione DDT);
- per quanto riguarda le registrazioni di magazzino generate dal DDT, nella descrizione viene inserita la scritta "Sc.Comm. xxxx" dove xxxx è il codice della commessa relativa.

**N.B. POICHÈ CON METODO I DDT VENGONO SEMPRE E COMUNQUE MEMORIZZATI IN ARCHIVIO, SI CONSIGLIA DI CREARNE UNO APPOSITO PER I DDT x COMMESSA IN CUI INSERIRE TUTTI I DOCUMENTI DI QUESTA TIPOLOGIA A CUI NON SEGUE FATTURA POICHÈ LA STESSA VERRA' EMESSA "A CORPO".**